## Alternative Giving: City Market Value Card

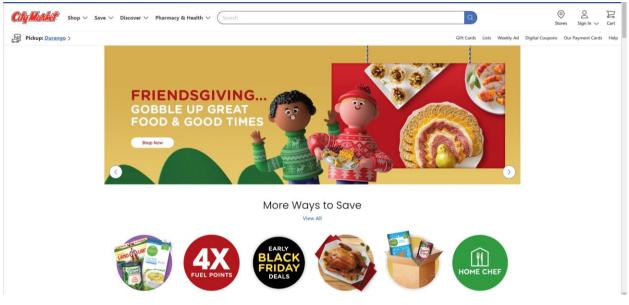

1. In your web browser, go to citymarket.com

2. On the navigation pane under **Discover**, click **In Our Community.** 

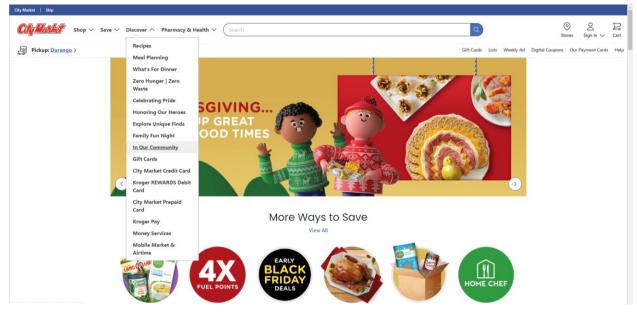

3. Under Community, click City Market Community Rewards.

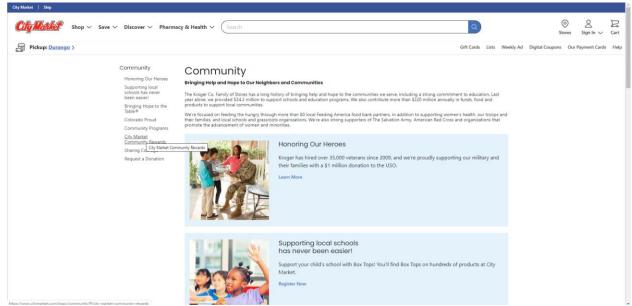

## 4. Click the Enroll Now button.

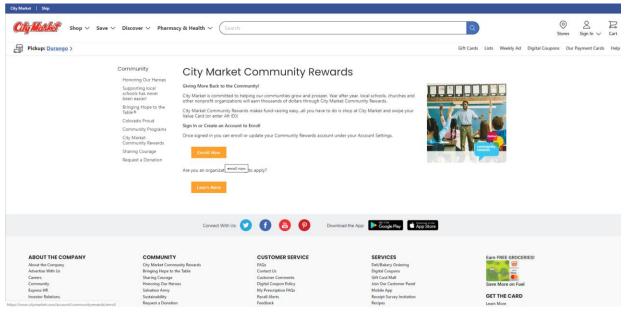

5. If you have an existing City Market account, sign in and skip to step 9. If you do NOT have an existing City Market Account, click on **Create an Account**.

|               | City Market                                                                                  |     |
|---------------|----------------------------------------------------------------------------------------------|-----|
|               | Sign In                                                                                      |     |
|               | Sign in to your existing City Market account                                                 |     |
| Email Address |                                                                                              |     |
|               |                                                                                              |     |
| Password      |                                                                                              |     |
|               |                                                                                              | 8   |
|               | Forgot Pass                                                                                  | wor |
| 🔽 l'm on a p  | ersonal device, keep me signed in. Learn More                                                |     |
|               | Sign In                                                                                      |     |
|               | New to City Market?                                                                          |     |
| $\square$     | Create an Account                                                                            |     |
|               | Having problems with your online account?<br>Please read our FAQ or contact our call center. |     |
|               |                                                                                              |     |

6. Fill out your information: Name, email address, your password of choice.

| 0                                                            |
|--------------------------------------------------------------|
| Create Your Account                                          |
| Start saving right away when you create your digital account |
|                                                              |
| First Name                                                   |
| Faith                                                        |
| Last Name                                                    |
| Formation                                                    |
| Email Address                                                |
| christian.ed@ctkdurango.org                                  |
| Password                                                     |
| ······ 🕲                                                     |
| O Minimum of 8 characters                                    |
| At least one letter and one number                           |

7. a. If you have a value card or Alt ID, choose **Add Your Value Card or Alt Id Number** and type in your number.

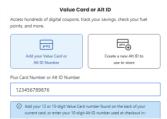

b. If you do NOT have a Value Card, choose **Create a New Alt Id to Use Instore**, and type in a number you can remember (most people use their telephone number).

| 11                                      | E                      |
|-----------------------------------------|------------------------|
| Add your Value Card or<br>Alt ID Number | Create a new Alt ID to |
| And its readinger                       | use in-store           |
| ate Alt ID Number                       |                        |
| Enter a 10-digit Alt ID Number          |                        |

8. Click on **Create Account** (after choosing to check or un-check the account options).

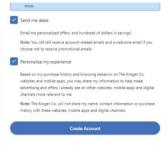

9. On the **Find an Organization** screen, type in **Christ the King Lutheran** and click the **Search** button.

| my ruchases                            | Find an Organization                              |                                                                  |                                         |
|----------------------------------------|---------------------------------------------------|------------------------------------------------------------------|-----------------------------------------|
| My Wallet                              | Christ the King Lutheran Search                   |                                                                  | View By Type: All                       |
| Points Summary                         | Search Results                                    |                                                                  |                                         |
| Community Rewards                      | 1 Liquid House                                    | 101st Army Band                                                  | 130 BSA Troop ( Golden CO )             |
| My Prescriptions                       | NR440                                             | V1384                                                            | TK260                                   |
|                                        | 6668 Lynx Cove                                    | 660 S. Aspen St                                                  | 1500 Ford Street                        |
| My Digital Coupons                     | Littleton, CO 80124                               | Buckley AFB, CO 80011                                            | Golden, CO 80401                        |
| My Saved Recipes                       | Enroll                                            | Enroll                                                           | Enroll                                  |
|                                        |                                                   |                                                                  |                                         |
|                                        | 1318 Eleventh Street Corp. dba The Arid Club      | 17th JD Senior Law Day - Adams and Broomfield                    | 2 Blondes All Breed Rescue              |
|                                        | XW402                                             | HV933                                                            | MX461                                   |
|                                        | 1050 Wadsworth Blvd.                              | 203 Telluride Street, Suite 400                                  | 7695 Louviers Blvd                      |
|                                        | Lakewood, CO 80214                                | Brighton, CO 80601                                               | Louviers, CO 80131                      |
|                                        | Enroll                                            | Enroll                                                           | Enroll                                  |
|                                        |                                                   | 1 2 3 4 921 Next                                                 |                                         |
|                                        | Connect With Us: 😏                                | f Coogle Play Covenicad the App: Stored Coogle Play C App Stored |                                         |
|                                        |                                                   |                                                                  |                                         |
| ABOUT THE COMPANY<br>About the Company | COMMUNITY CL<br>City Market Community Rewards FAG | USTOMER SERVICE SERVICES<br>Qs Deli/Bakery Ordering              | Earn FREE GROCERIES!                    |
| Advertise With Us                      |                                                   | ntact Us Digital Coupons                                         | and and and and and and and and and and |

10. Click the **ENROLL** button under **Christ the King Lutheran Church SF066 495 Florida Rd**. Please be sure to click the button below OUR CtK here in Durango.

| My Purchases       | Find an Organization            |                                         |                                                    |
|--------------------|---------------------------------|-----------------------------------------|----------------------------------------------------|
| My Wallet          | christ the king lutheran Search |                                         | View By Type: All                                  |
| Points Summary     | christ the king lutheran Search |                                         | View by type: All                                  |
| Points Summary     | Search Results                  |                                         |                                                    |
| Community Rewards  | Christ the King Lutheran Church | Christ The King Lutheran Church         | Christ the King Lutheran Church                    |
|                    | SF066                           | GP897                                   | WQ237                                              |
| My Prescriptions   |                                 |                                         |                                                    |
|                    | 495 Florida Rd                  | 950 Vindicator Drive                    | 2300 South Patton Court                            |
| My Digital Coupons | Durango, CO 81301               | Colorado Springs, CO 80919              | Denver, CO 80219                                   |
|                    | Enroll                          | Enroll                                  | Enroll                                             |
| My Saved Recipes   |                                 |                                         |                                                    |
|                    | Christ the King Parish          | Church of Christ the King               | Kids of the Kingdom Preschool of Northeast Christi |
|                    | KU846                           | LM737                                   | NP167                                              |
|                    |                                 |                                         |                                                    |
|                    | 1708 Horseshoe Dr.              | 6490 Carr St /PO Box 6                  | 2751 Patterson Road                                |
|                    | Pueblo, CO 81001                | Arvada, CO 80001                        | Grand Junction , CO 81506                          |
|                    | Enroll                          | Enroll                                  | Enroll                                             |
|                    |                                 |                                         |                                                    |
|                    |                                 | 1 2 3 4 120 Next                        |                                                    |
|                    | Connect With Us: 🔽 👔            | Download the App: Score Play Score Play |                                                    |
|                    |                                 |                                         |                                                    |

11. The **Donation Summary** screen will appear; double check it is **Organization Number SF066**.

| Pickup: Durango >   | Gift Cards Lists Weekly Ad Digital Coupons Our Payment Cards                                                                   | Help |
|---------------------|----------------------------------------------------------------------------------------------------|------|
| My Account          | Community Rewards                                                                                                    |      |
| Account Dashboard   | Donation Summary                                                                                                    |      |
| Profile Information | Status:<br>Currently Enrolled                                                                                                  |      |
| Communications      | Organization Name: Enrollment Date:                                                                                            |      |
| My Purchases        | Christ the King Lutheran Church 12/20/2018 Organization Number:                                                                |      |
| My Wallet           | SFD66                                                                                                    |      |
| Points Summary      | Change Organization Cancel Enrollment                                                                                          |      |
| Community Rewards   | Previous Quarter                                                                                                    |      |
| My Prescriptions    | Your contributions to organizations last quarter can be found here. This information will only be available until next quarter | _    |
|                     | Organization Name Contribution                                                                                                 | ,    |
| My Digital Coupons  | Christ the King Lutheran Church \$14.3                                                                                         | 2    |
| My Saved Recipes    |                                                                                                    | /    |
|                     | Connect With Us: 💟 👔 🙆 😰 Download the App: 🕨 🐨 🚱 😰                                                                             |      |
|                     |                                                                                                    |      |

Now that you are enrolled, just use your Alt ID or Value Card when you shop - City Market does the rest. You can periodically login and click on Community Rewards to see how CtK has benefitted from the shopping you already do!